# Adobe Lightroom for Model Railroaders

Ted Culotta St. Louis RPM August 12-13, 2016

#### What this presentation is and is not

Lightroom is a very complex software tool. Providing a complete view plus instruction about using it is simply impossible within the constraints of a short presentation. This presentation is intended to highlight some of the capabilities as they pertain to model railroaders and railroad researchers and historians. It is not intended to make attendees experts or users. If you think LR is a fit for your needs, check to see if your local community college or arts center offers an introductory class.

## What is Lightroom?

- Database style photo management tool
- Files may be imported
- Robust keyword "tagging"
- Strong develop tools, e.g. digital darkroom
- Exceptional printing capabilities
- Easy export functionality
- LR is NOT Photoshop
- The only professional Adobe app you can still buy outright as opposed to pay as you go

## Why Photoshop?

Photoshop was developed (over 25 years ago) for and evolved to serve the needs of graphic and/or print artists seeking a tool to allow manipulation of photos. It has industry-leading tools to achieve this aim. It was not created to serve the needs of photographers or other professionals seeking a tool to manage large quantities of photos. Photoshop does not incorporate file management so users must fall back on standard folder/file name "management"

# Why Lightroom?

Lightroom offers several key functions to serve the needs of those managing large numbers of images.

- A logical file management structure to quickly import and catalog files for ease of use in future
- The ability to easily find images based upon keyword searches or other criteria such as rating and flagging
- Robust, "non-destructive" develop tools that are more than adequate for most users, even professionals, including soft-proofing to emulate prints
- Industry-leading print driver that manages both printer and paper to produce optimal prints

## Library View

Lightroom offers several key functions to serve the needs of those managing large numbers of images.

- Import (direct from camera or browse)
- Keywords
- Rating or flagging
- File Mangement
- Light box or image views
- Search (light box view)
- Rotate

#### Library - "Lightbox" View

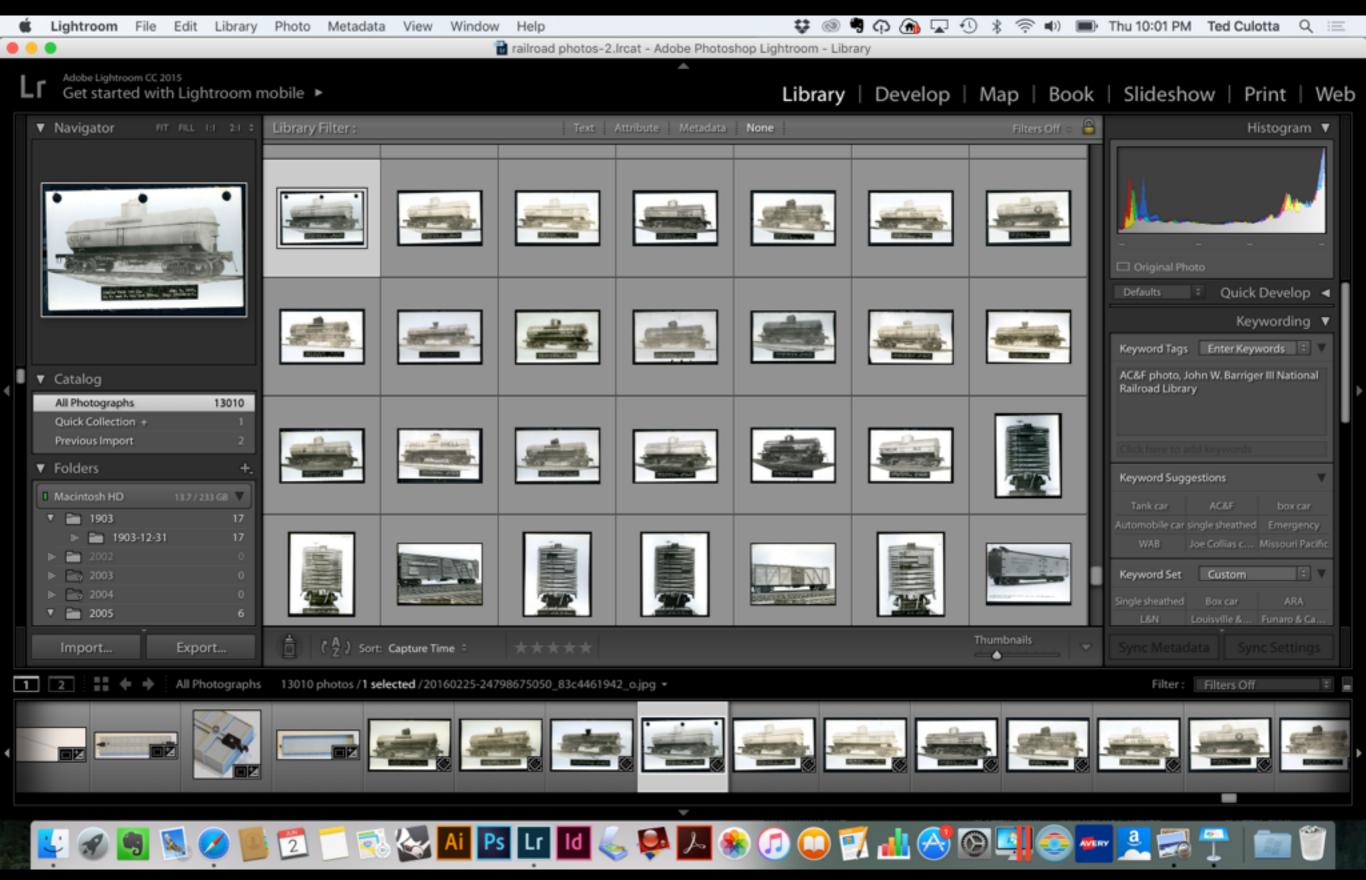

## Library - "Image" View

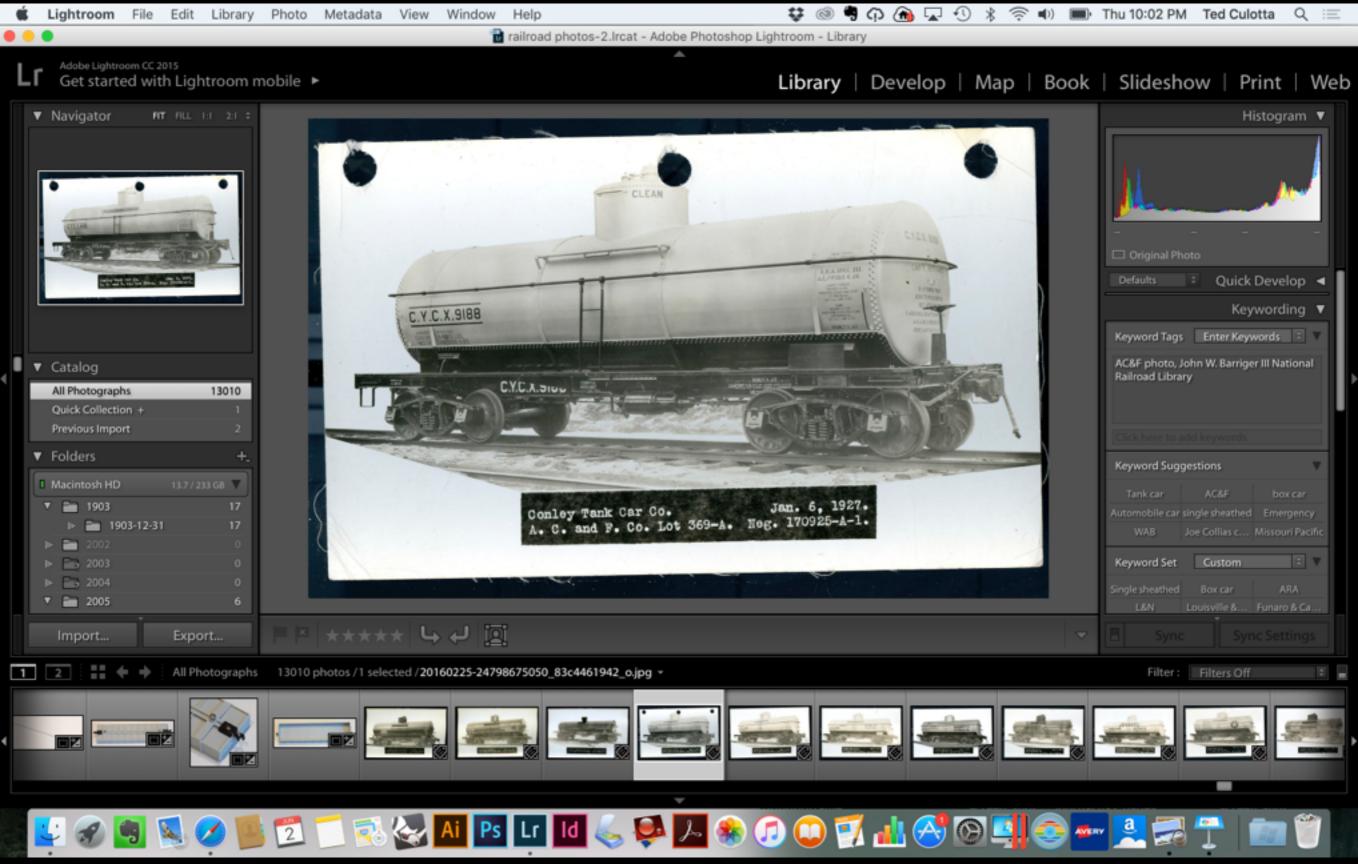

#### Library - Search

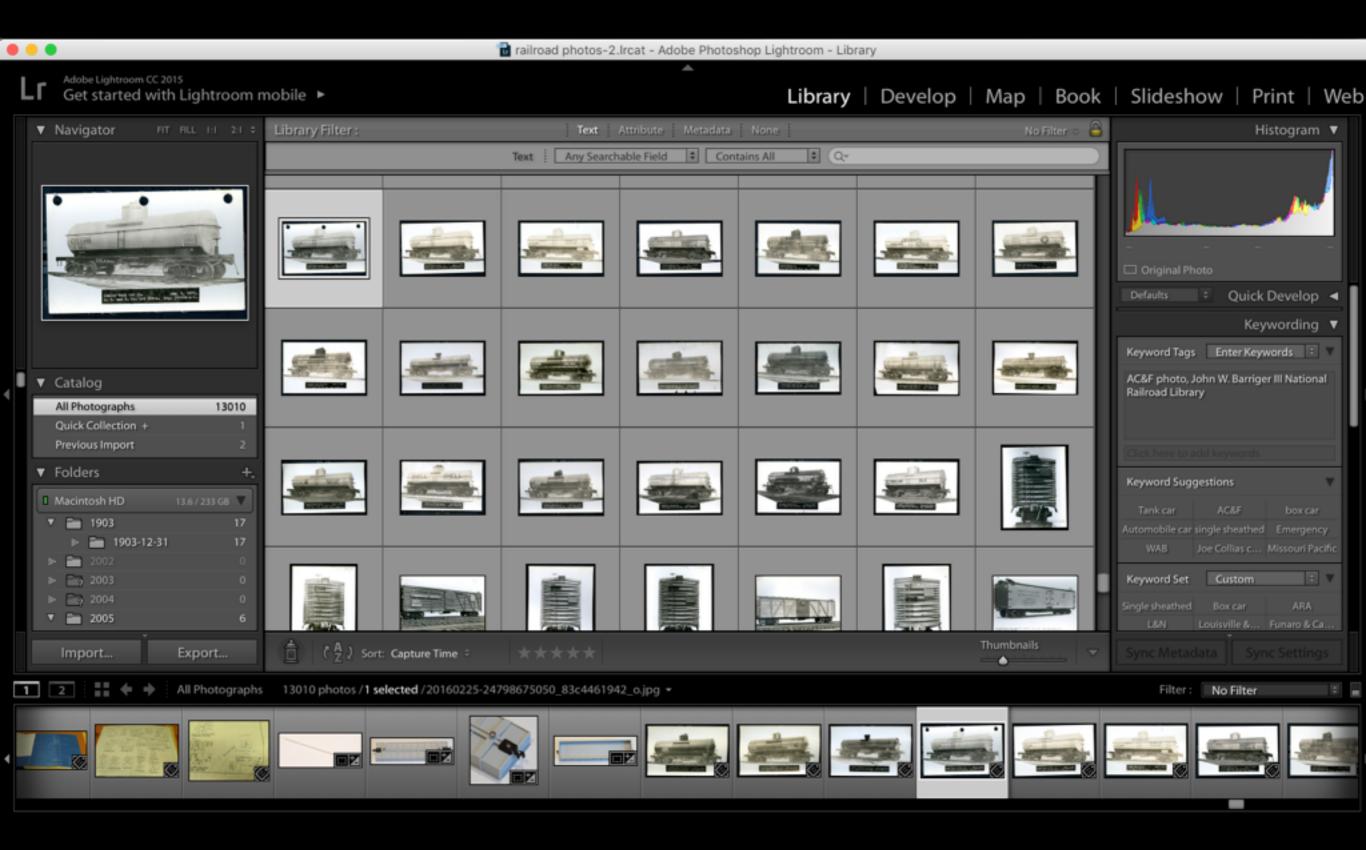

## Library - Keywords

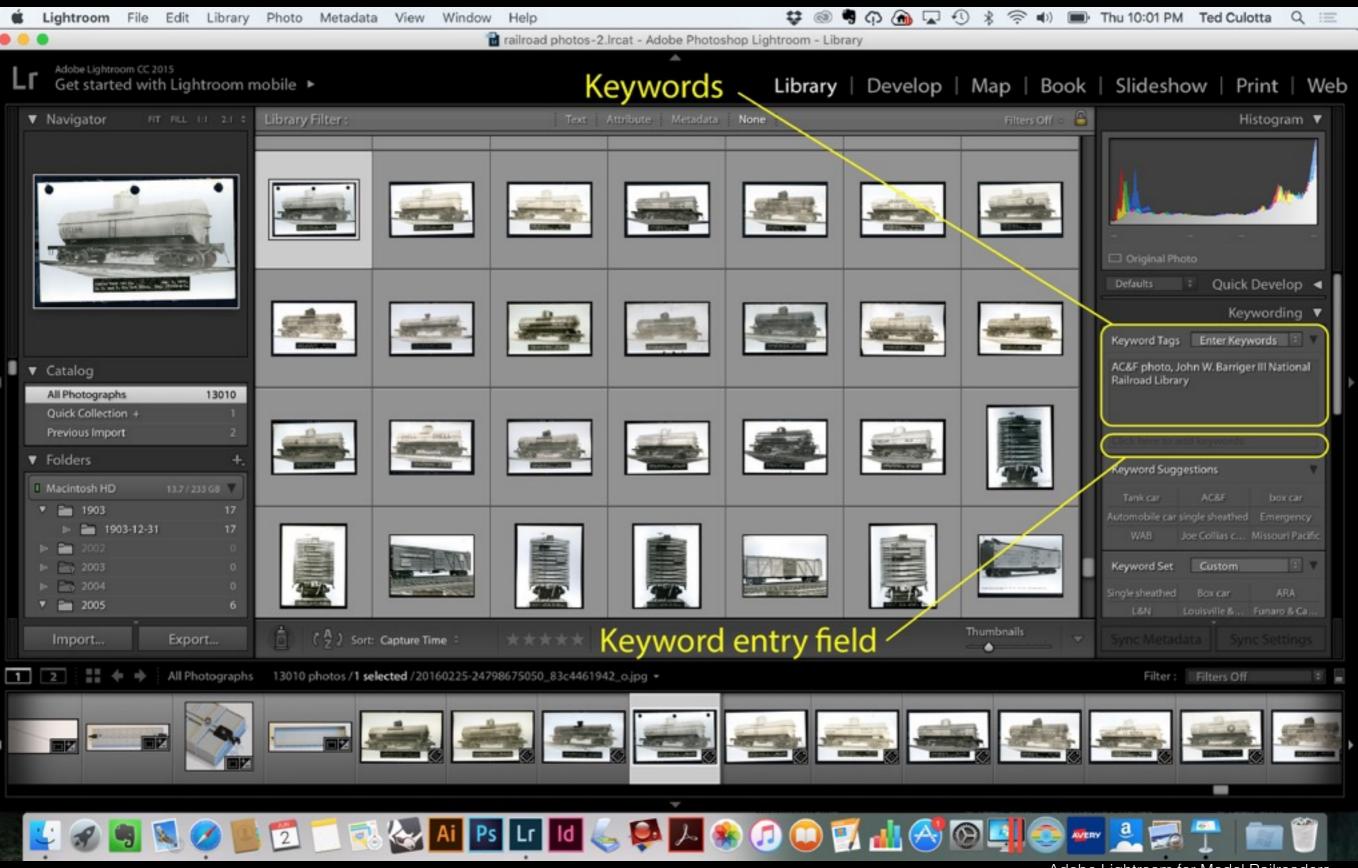

#### Library - Keyword Search

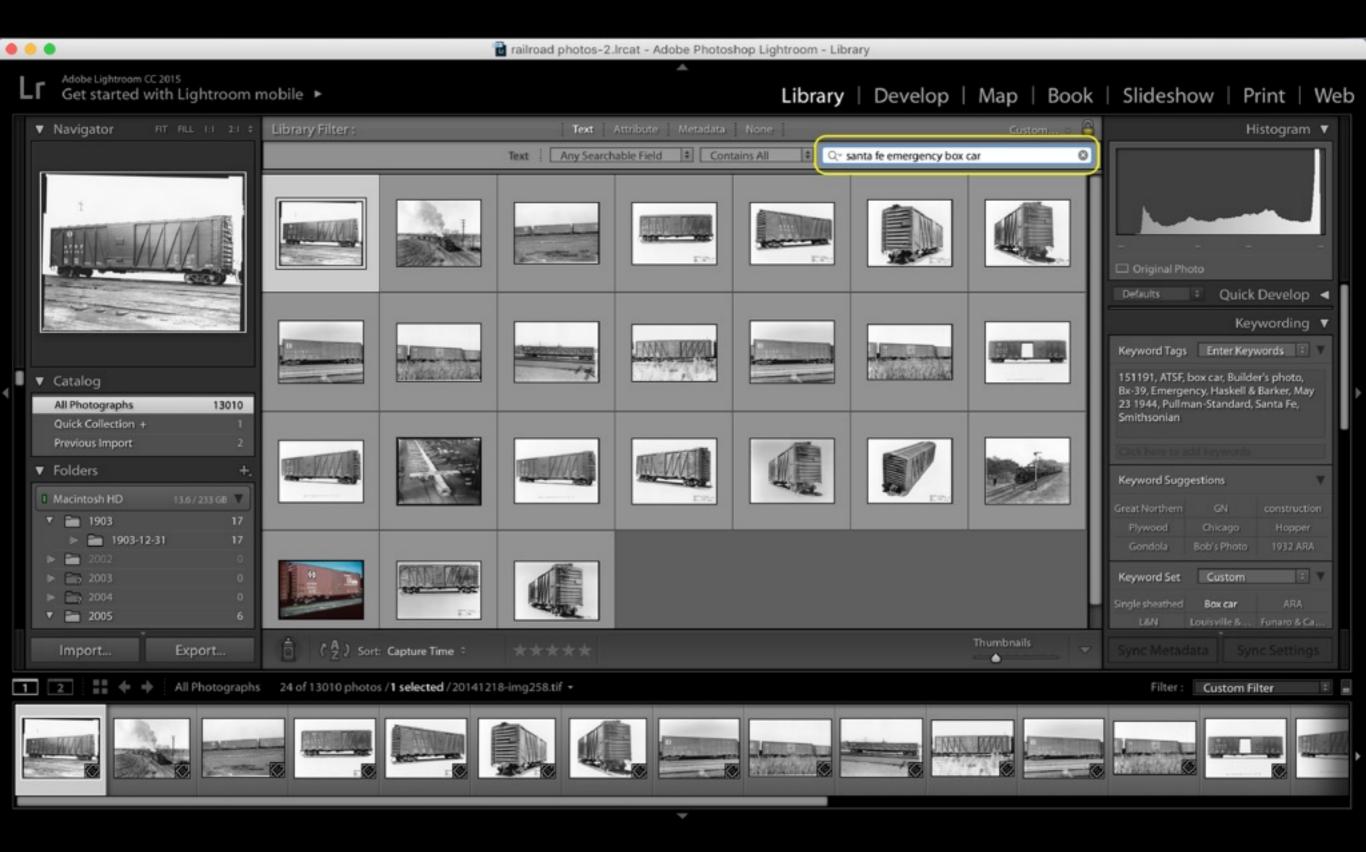

#### Library - Folders

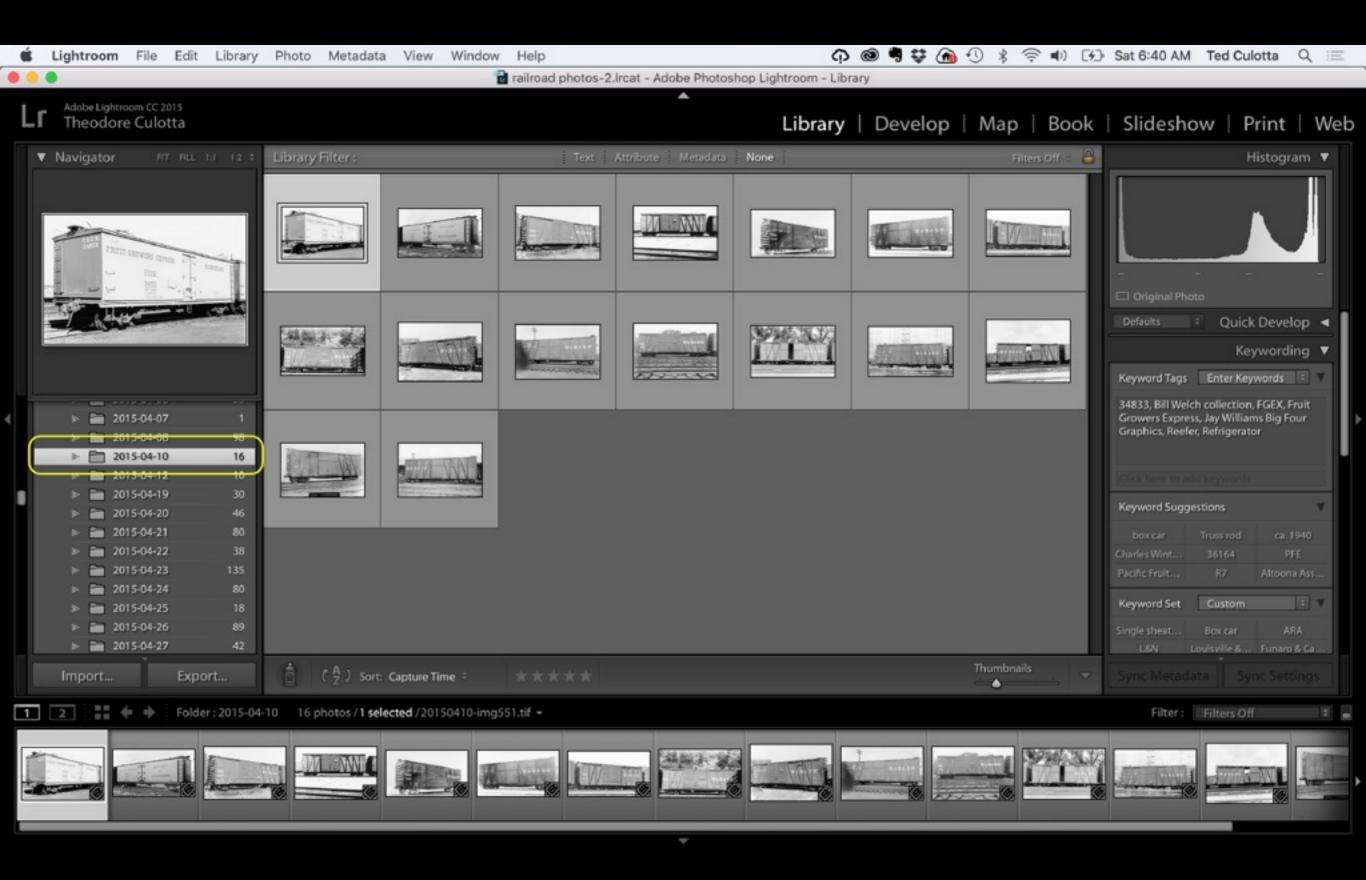

## Library - Folders

#### VERY IMPORTANT!

All file moves and management should occur within LR or if done outside LR, you should immediately go into LR to "point" LR to the new file location(s). One of the strengths of LR is its ability to provide file management; moving files "outside" of LR can lead to lost links to files, rendering the file management capabilities useless.

## Develop View

Lightroom uses *non-destructive* developing tools. Non-destructive means that the underlying file is not modified; only the view of the file is modified, akin to filters. This is a major difference from Photoshop and makes multiple developments, changes, etc., easy. It is difficult to stress how important it is that the underlying file is not adjusted during the process!

#### Develop View

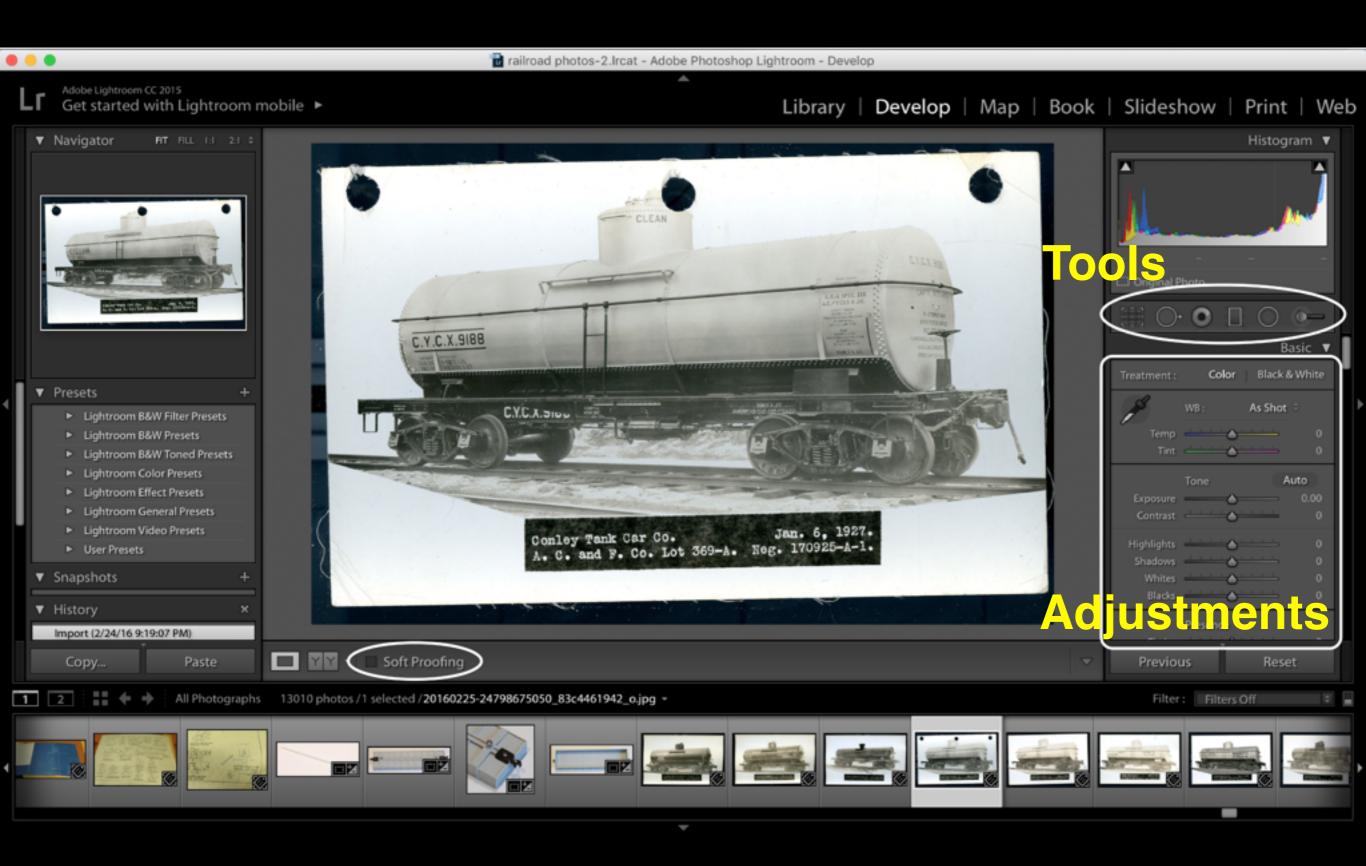

#### Develop Tools

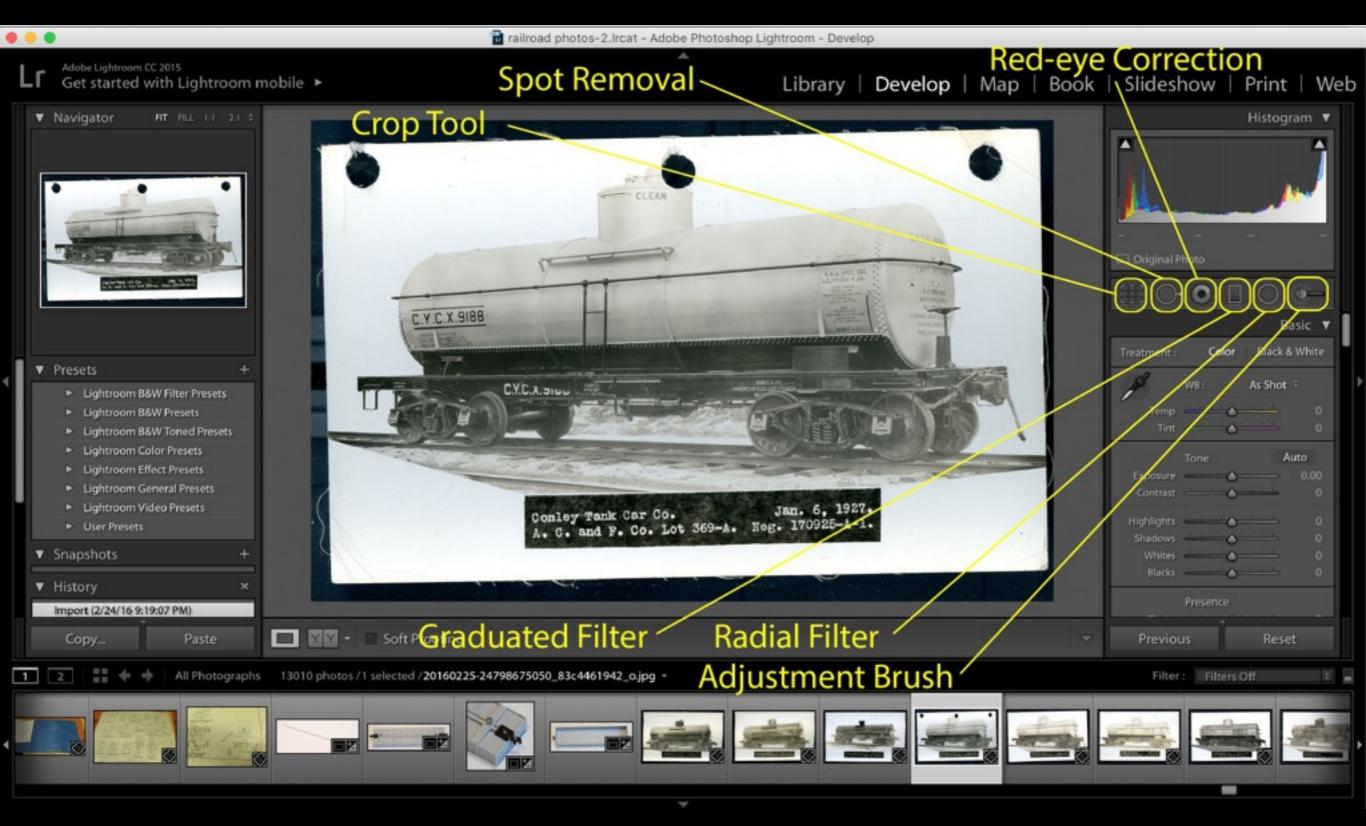

#### Develop Tools

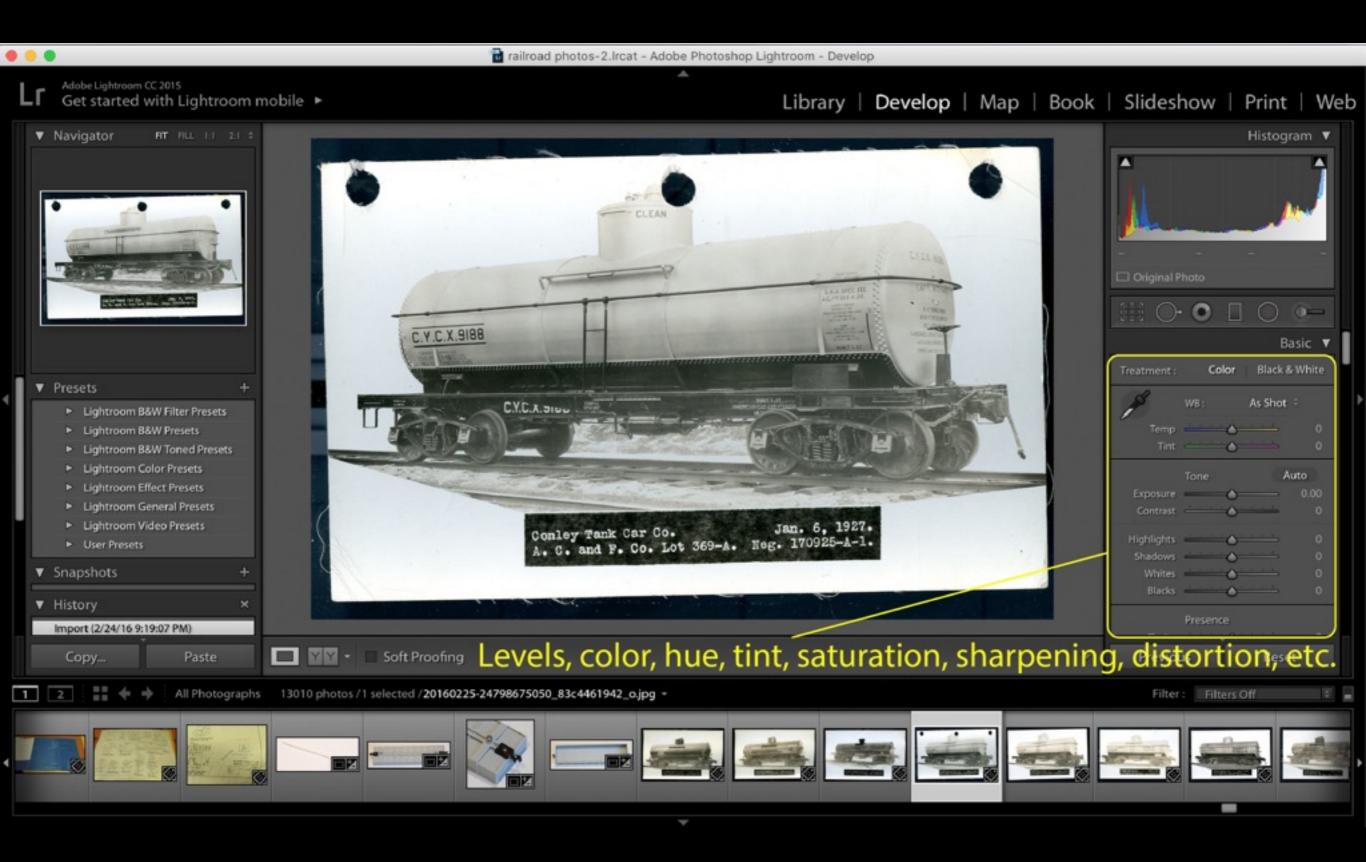

#### Develop Tool Functions

- Crop tool remove unwanted portions of an image and make adjustments like rotation
- •Spot removal to clean up unwanted blemishes such as dust, dead pixels, scratches, etc. (this is an area where Photoshop has clearly superior tools where complex adjustments are necessary using the Clone and Healing tools).
- Red eye correction
- Graduated filter, e.g. graduated neutral density (ND) filter
- Radial filter
- Adjustment brush allows for complex selection and dodging and burning
- Level, hue, saturation, luminance, sharpening, lens adjustments tools

#### Develop Tool Functions

Two other important tools (from this user's perspective!) are:

- Soft-Proofing, which is the ability to develop an image for a specific printer and paper combination, almost entirely eliminating the "develop and pray" scenario when one hits the print button
- Virtual copy you can create as many "views" of an image as you like, allowing you to develop the same image for different purposes without creating multiple "real" and different files.

#### Develop Tools

Virtual Copy - right click on image and click from pop-up menu

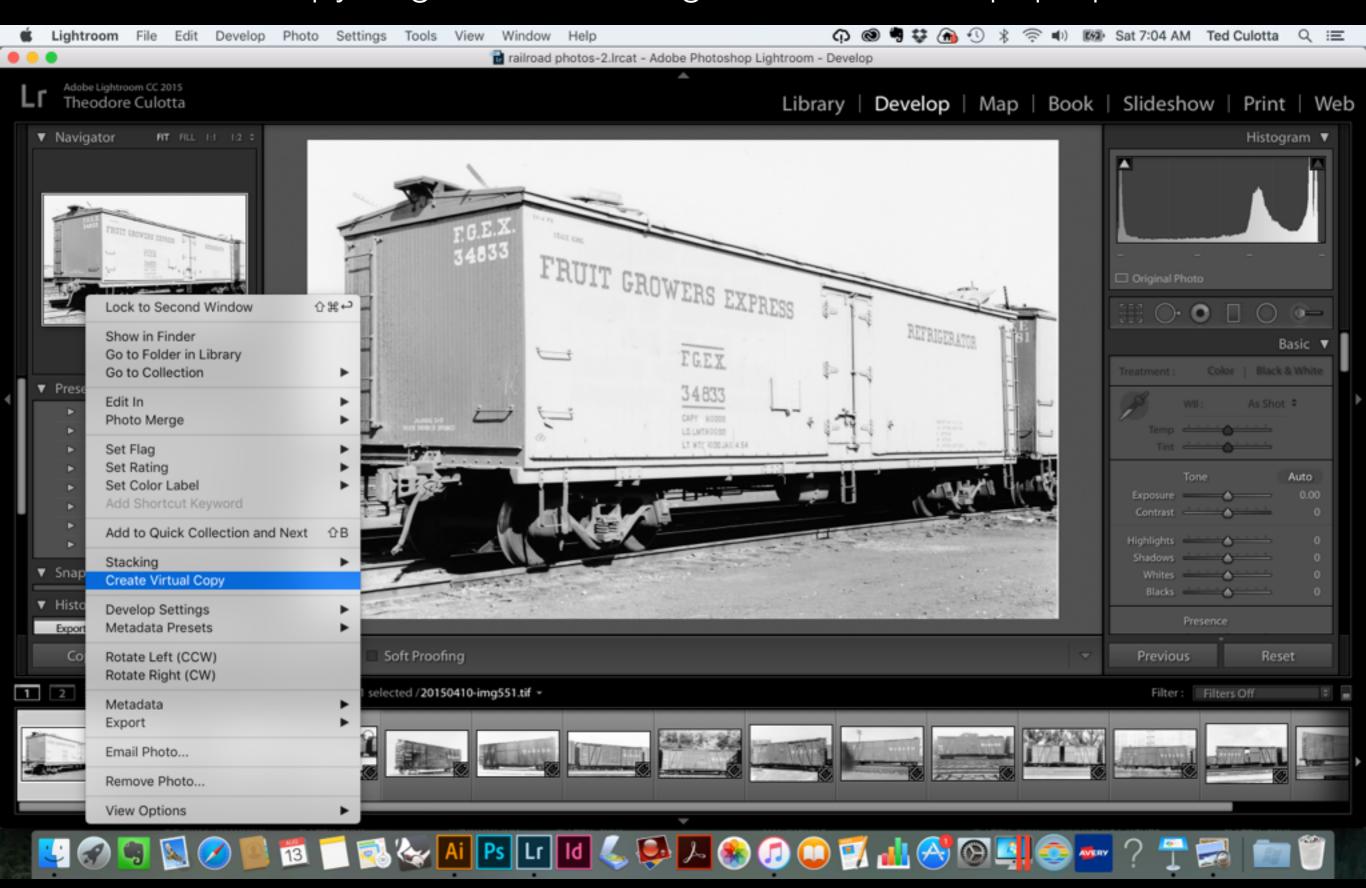

#### Develop Tools

#### Soft Proofing - click the box

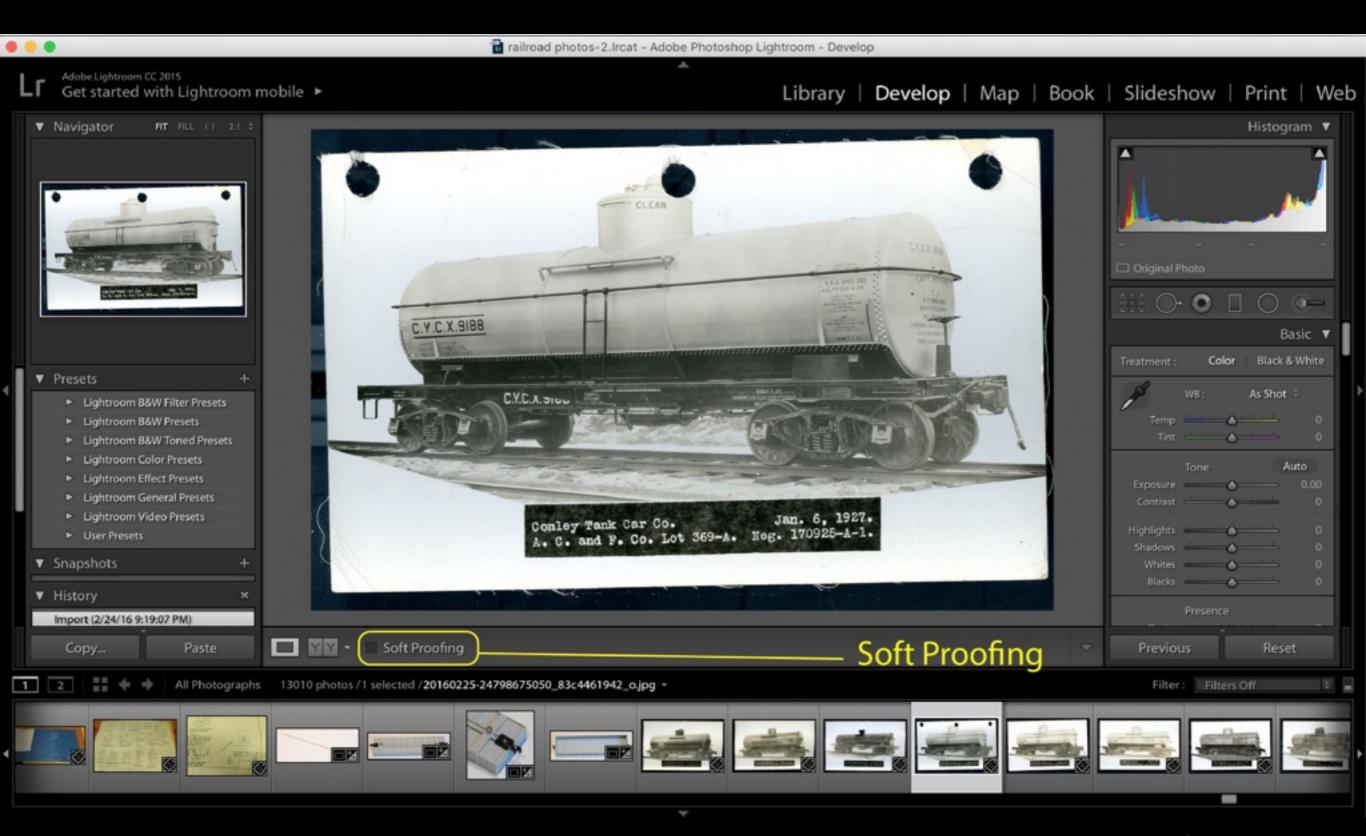

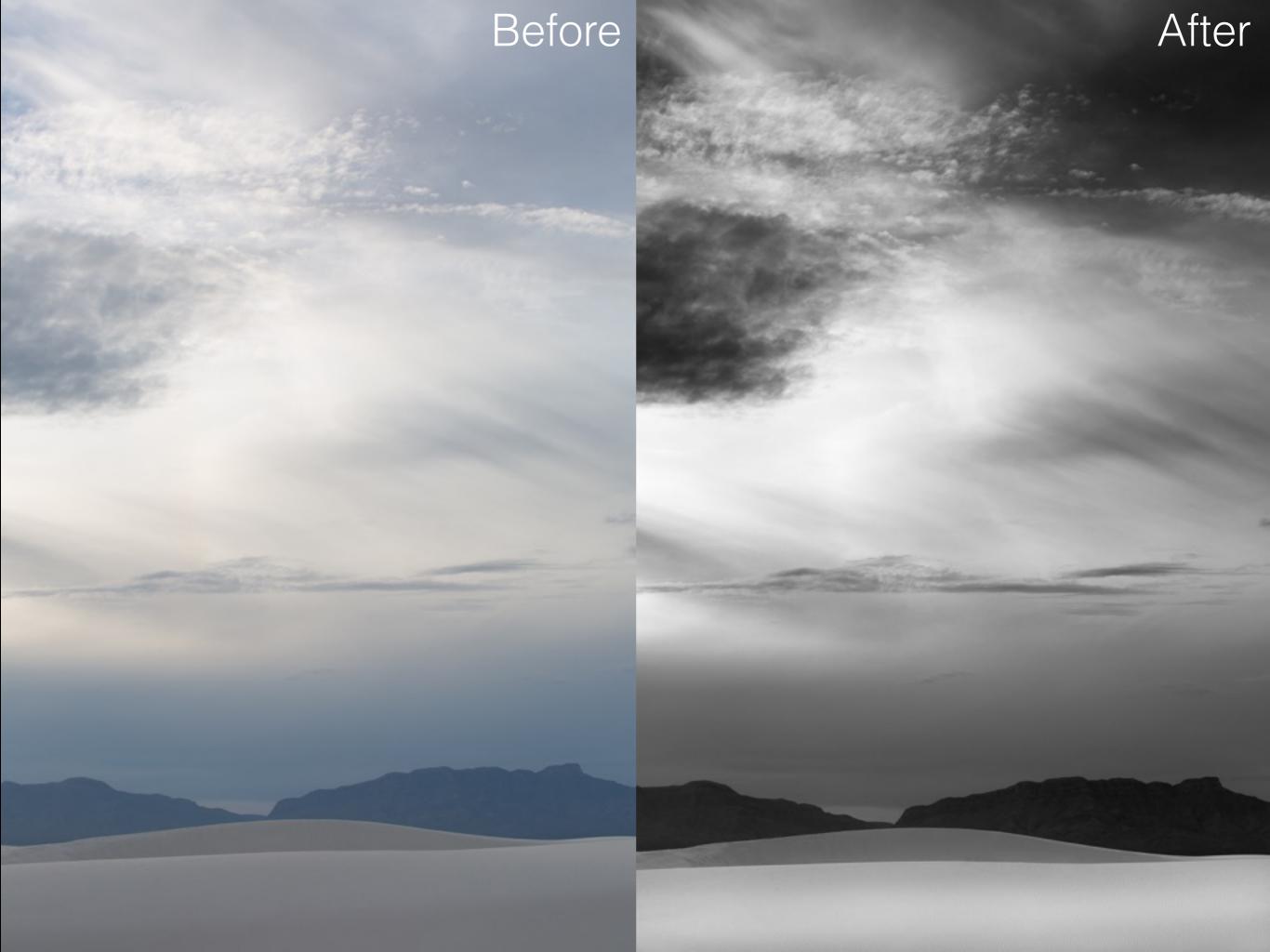

## File Export

Lightroom allows the user to select one or many images to export with multiple settings, including file naming, location, settings, sizing, sharpening, watermarking, etc.

An exported image is an *entirely new* file, *outside* of Lightroom, that *contains all of the changes* made in Lightroom.

# File Export

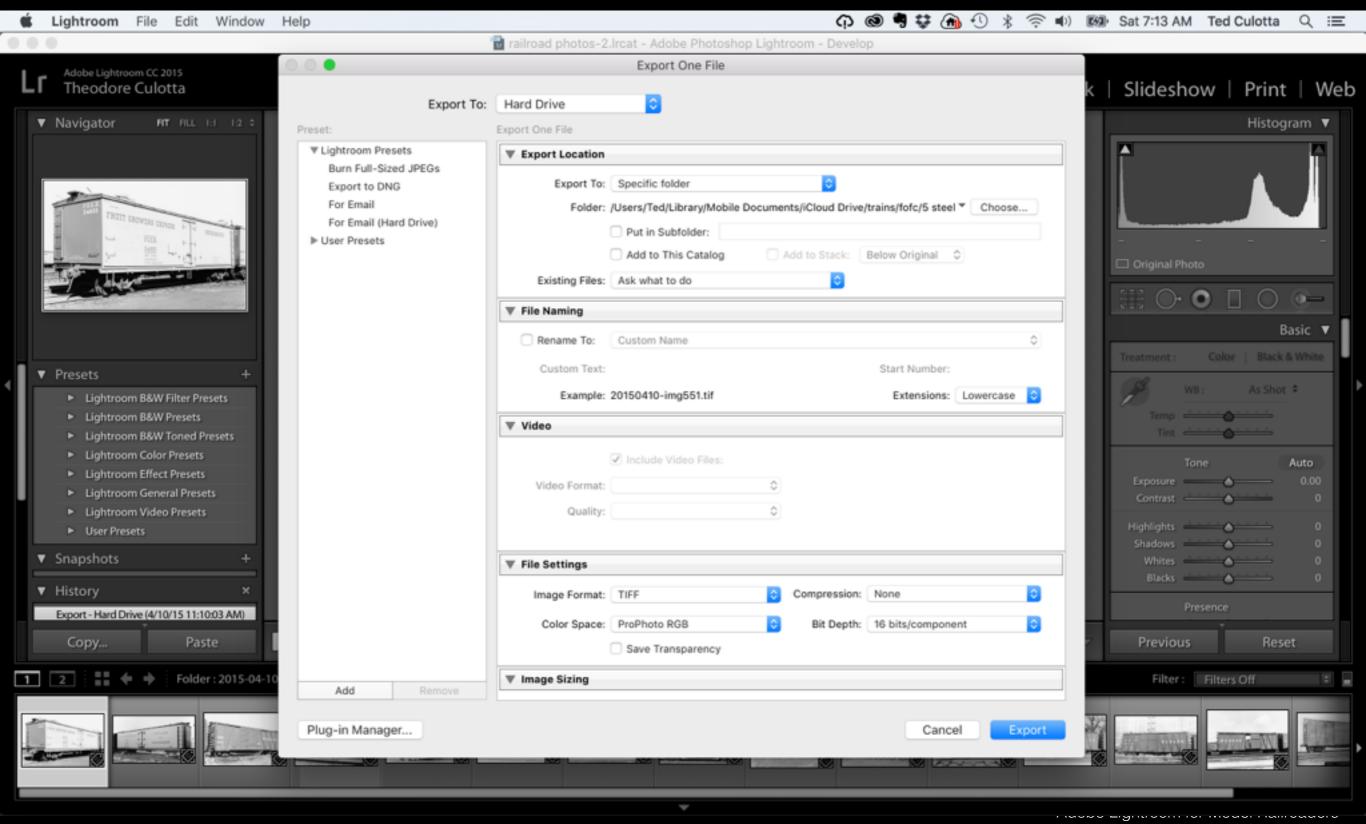

# File Export

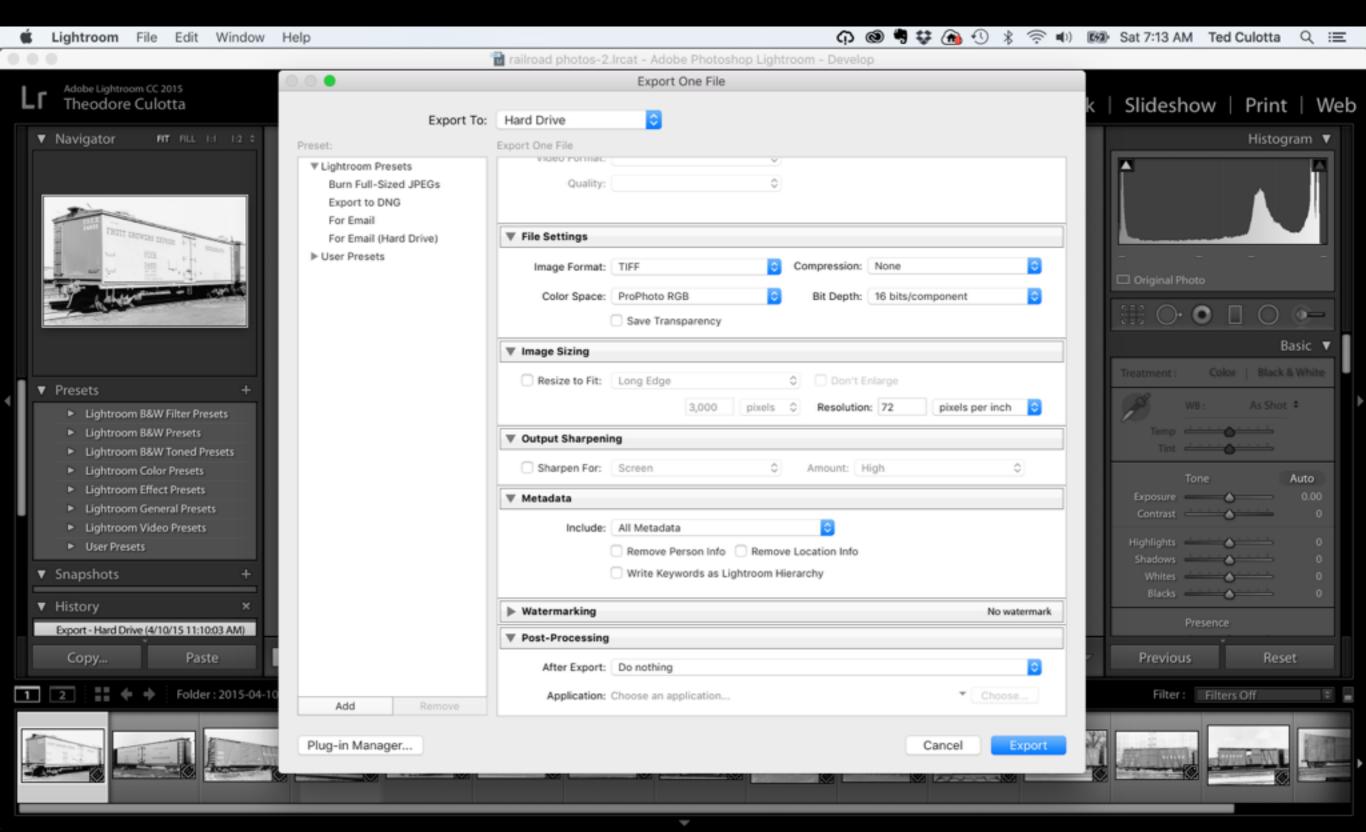

#### Print View

Ever wonder why the prints from your home printer aren't quite what you expected? The printer and computer aren't optimizing the output based upon printer and paper used. Each printer deposits ink differently and each paper absorbs ink differently. Lightroom allows you to manage these combinations so your prints look as good as the printer is capable of producing.

This is achieved by loading ICC profiles for each printer/paper combination and then accessing them as you develop and print images.

- What about those .pdf files you have on your hard drive?
- How do you know what you have and where to find it?
- What about all those magazines you have under the benchwork and everywhere else (how much material is there really worth saving?)

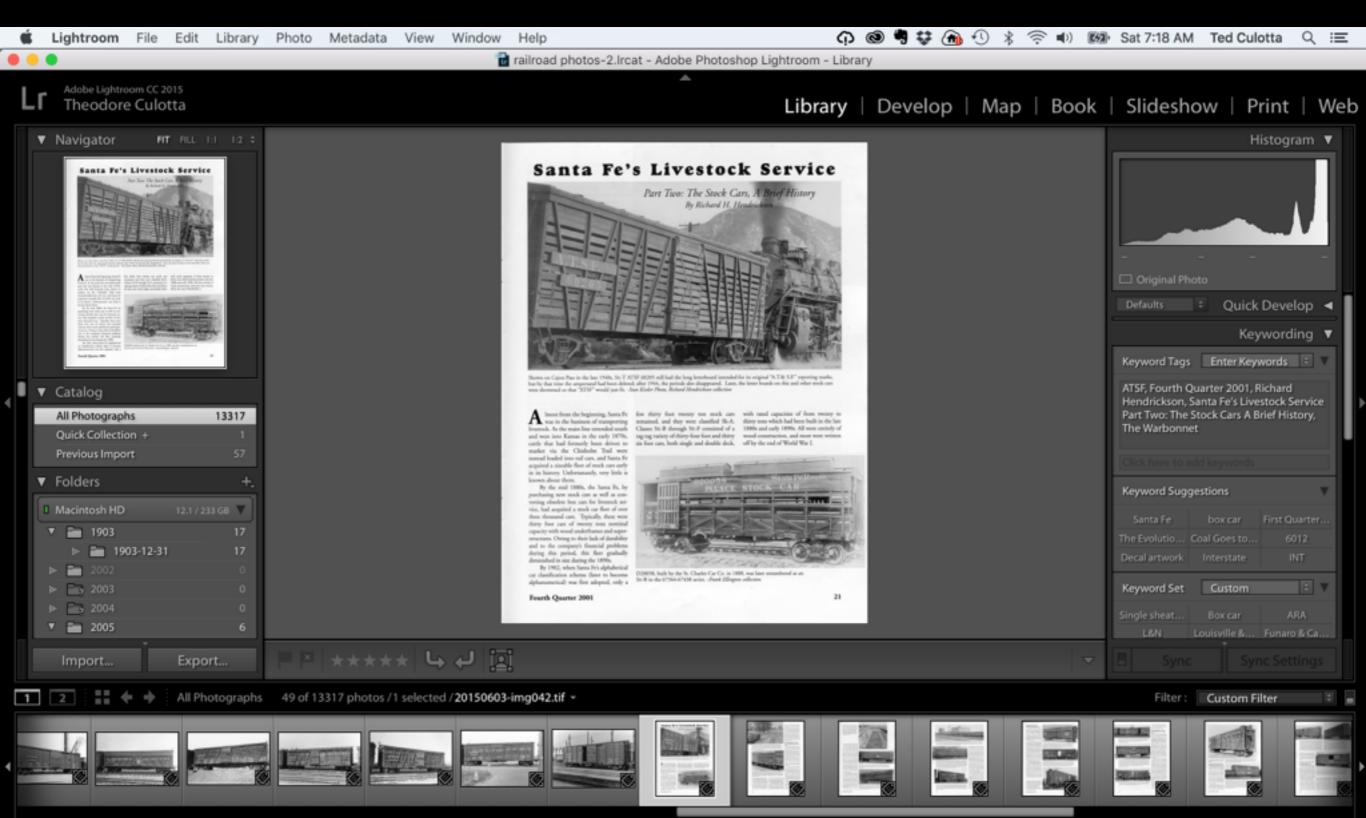

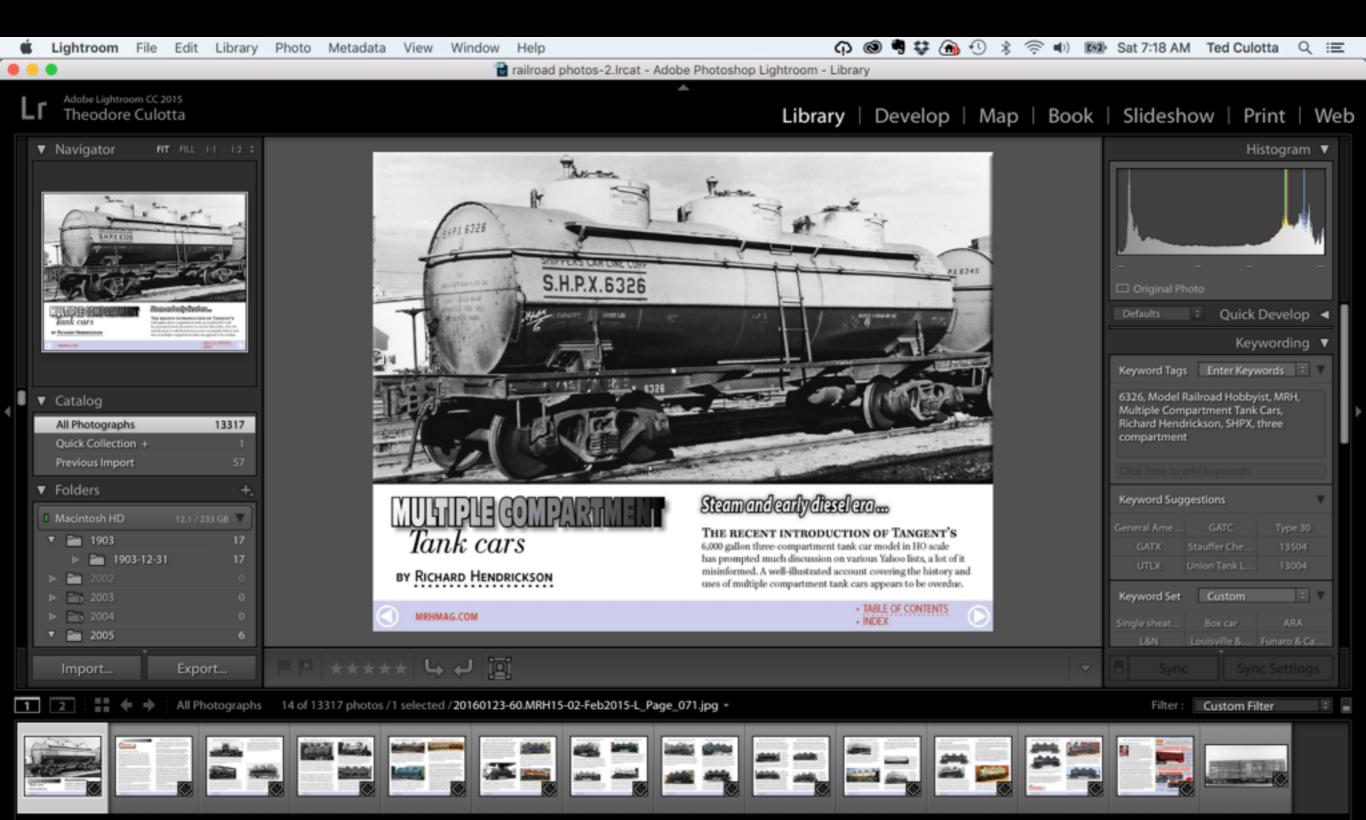

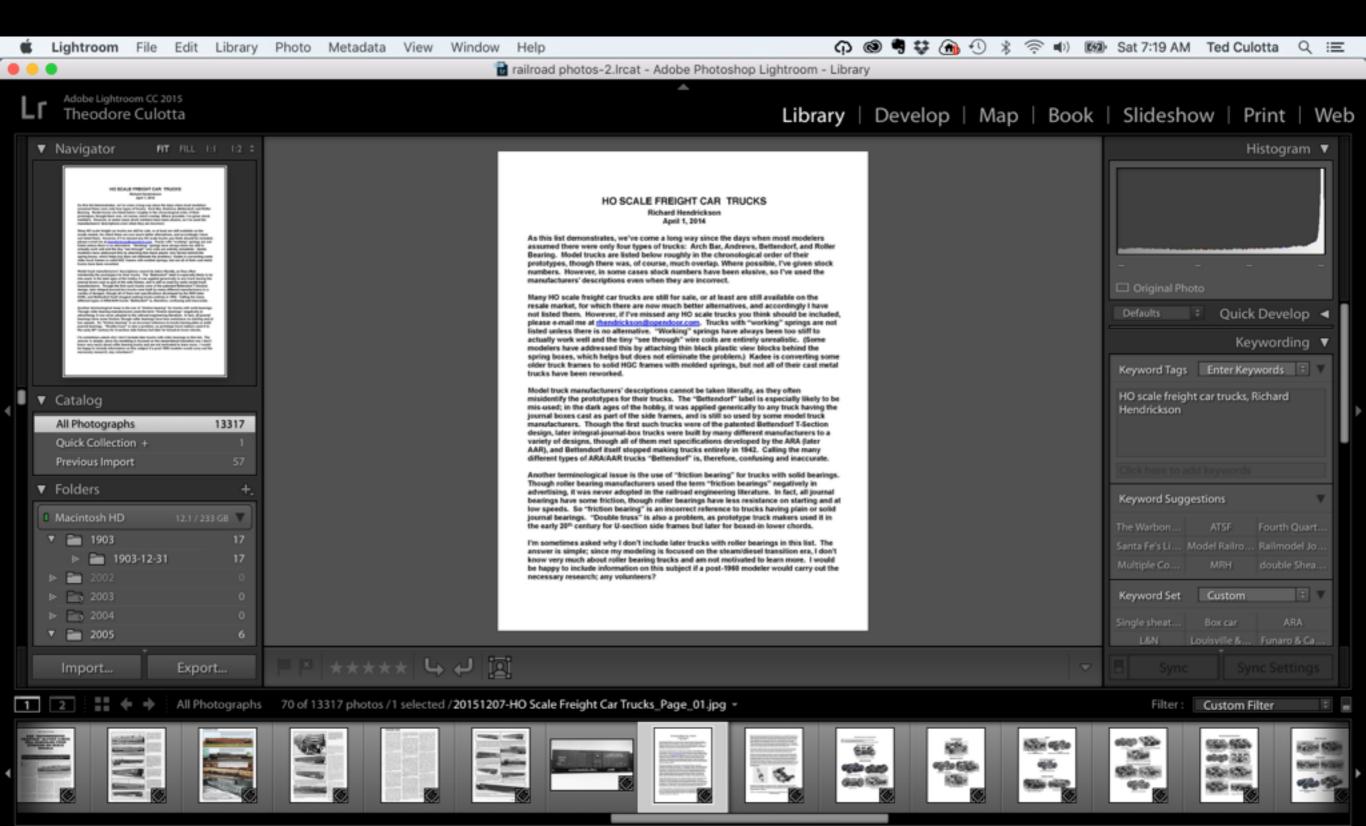

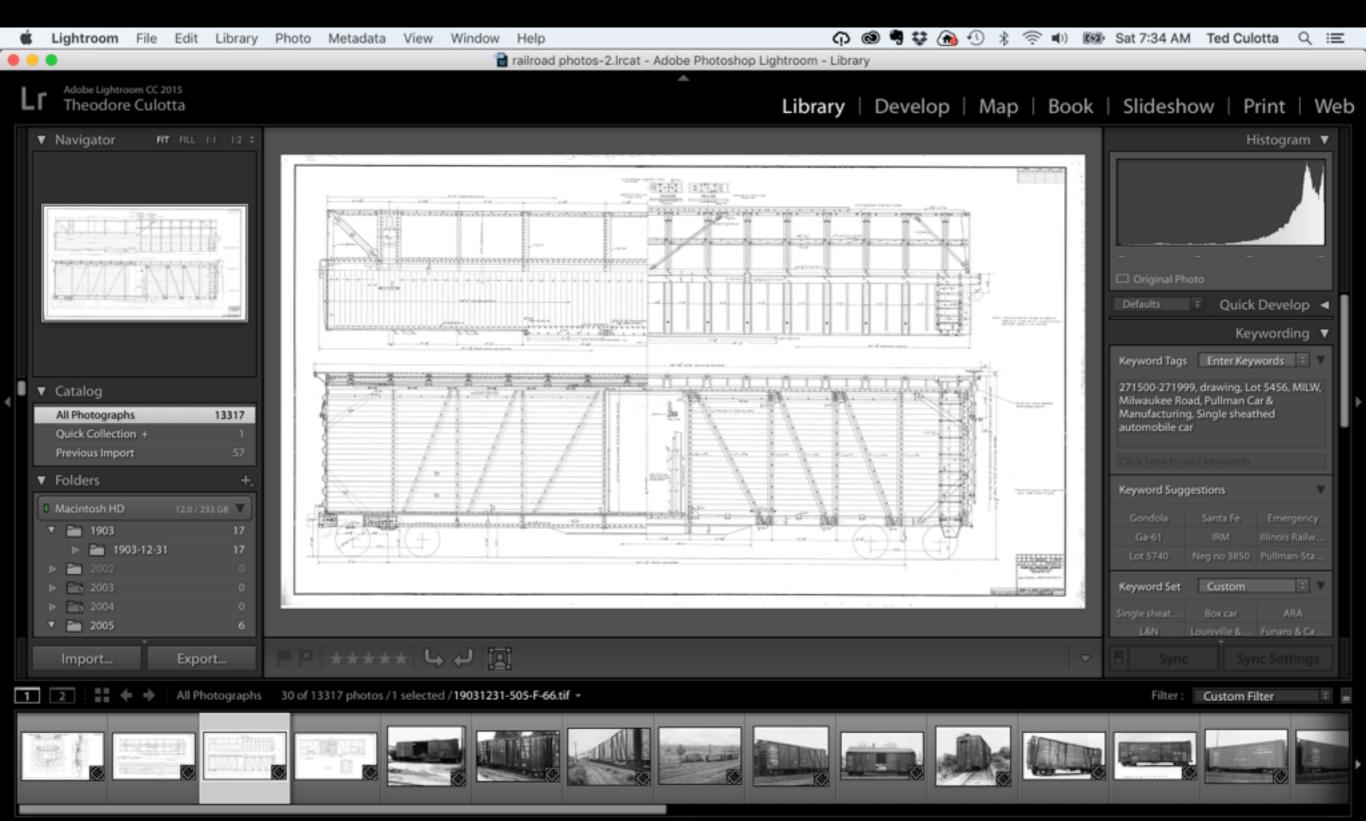

#### Not just for model railroading stuff...

- How about your other photos shot with your phone or digital camera?
- Receipts?
- •Recipes?
- You can create multiple catalogs

Please note that if you are viewing this file separate from the live presentation at the St. Louis RPM, there was a companion "ridealong" demonstration showing Lightroom's capabilities directly from Lightroom that is absent from this file. Without that, some material presented herein may not be entirely clear or may seem too simplistic. Please consider attending a future RPM to see the "Full Monty".